## **Le menu horizontal**

- Noisettes - La tête et le pied -

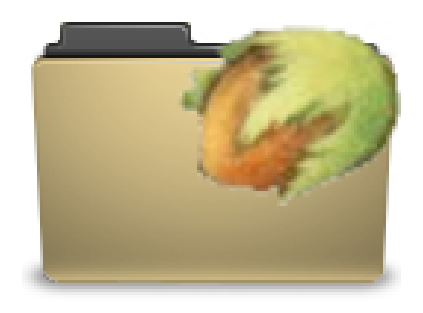

Publication date: vendredi 6 février 2009

**Copyright © Escal V4 - Tous droits réservés**

D'abord, rendons à César ce qui lui appartient. Ce menu est dérivé de cette contribution de Miss Mopi.

Cette noisette affiche un menu horizontal en cascade automatique avec toutes les rubriques de premier niveau sauf celles à qui l'on attribue le mot-clé **pas-au-menu** ou **invisible**.

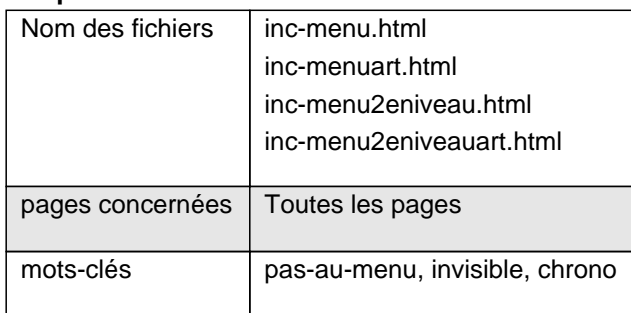

Une rubrique sans article ne sera pas affichée.

Si une rubrique ou une sous-rubrique contient des sous-rubriques, un petit triangle noir apparait à côté du titre de la rubrique.

Les sous-rubriques apparaissent alors au passage de la souris.

Évidemment, un clic sur une rubrique ou une sous-rubrique renvoie vers cette rubrique.

- ce menu est limité à 5 niveaux de sous-rubriques, ce qui est largement suffisant (plus serait anti-ergonomique)
- on peut choisir d'afficher ou non les articles grâce à une option dans la page de configuration d'Escal (onglet "Généralités")
- de plus, les articles d'une rubrique qui a le mot-clé **chrono** seront classés par ordre antéchronologique et ceux des autres rubriques seront classés par nom ou par numéro si vous les avez numérotés
- on peut choisir d'afficher le logo des secteurs ou pas, toujours dans la page de configuration d'Escal (onglet "Généralités")
- enfin, si on a un site multilingue où on a choisi d'utiliser un secteur (rubrique de premier niveau) par langue, on peut ne faire apparaitre que les rubriques de deuxième niveau. Pour cela, il faut choisir cette option dans "Généralités" â†' "Multilinguisme" de la configuration d'Escal.